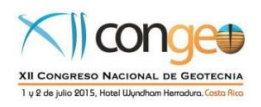

### **XII Congreso Nacional de Geotecnia CONGEO 2015**

# **Uso del programa Move™ y de la aplicación para dispositivo móvil FieldMove, en la visualización e integración de datos en estudios Geotécnicos. Aplicaciones prácticas en Costa Rica.**

# *Amalia Gutiérrez¹ (\*), Carolina Suárez<sup>2</sup> y Pablo Ruiz<sup>3</sup>*

- *1. Costa Rica, [carlota.gutierrez@ucr.ac.cr,](mailto:carlota.gutierrez@ucr.ac.cr) Laboratorio Nacional de Materiales y*
- *Modelos Estructurales (LANAMME-UCR), Universidad de Costa Rica, Cuidad de la Investigación, Finca 2, Sede Rodrigo Facio, Asistente.*
- *2. Costa Rica, [suarezcarolina20@gmail.com,](mailto:suarezcarolina20@gmail.com) Laboratorio Nacional de Materiales y Modelos Estructurales (LANAMME-UCR), Universidad de Costa Rica, Cuidad de la Investigación, Finca 2, Sede Rodrigo Facio, Asistente.*

*3. Costa Rica, [pruizccr@gmail.com,](mailto:pruizccr@gmail.com) Unidad de Gestión y Evaluación de la Red Vial Nacional, PITRA, Laboratorio Nacional de Materiales y Modelos Estructurales (LANAMME-UCR), Universidad de Costa Rica, Cuidad de la Investigación, Finca 2, Sede Rodrigo Facio, Geólogo Ph.D.* 

*\*Autor para contacto: [carlota.gutierrez@ucr.ac.cr,](mailto:carlota.gutierrez@ucr.ac.cr)* / Teléfono: 83255915

# **Resumen**

Move™ es un programa desarrollado por Midland Valley Exploration Ltd, busca responder a todas las necesidades de SIG para análisis geológico. La recolección de información se realiza a través de la aplicación FieldMove Clino para dispositivos móviles (teléfono inteligente y tabletas); la cual se desempeña como una libreta de campo digital, agilizando la toma de datos. La información reunida es fácilmente transferida al programa Move™ para su procesamiento, análisis y visualización. Este programa permite la creación de modelos 3D a partir de la información recolectada, mapas geológicos, secciones, perfiles y modelos de elevación digital (DEM), además de interpretaciones de datos geofísicos (imágenes sísmicas) y de perforaciones que pueden ser desplegados espacialmente en los modelos 3D.

Entre los múltiples usos que se le pueden dar a este software; es de particular interés su aplicación en proyectos geotécnicos en carreteras, como una herramienta para la caracterización geológica, geomorfológica y estructural del área. Entre sus funciones está el análisis de litología, datos geofísicos, perforaciones, datos estructurales (buzamientos, fracturas, fallas), esfuerzos y el modelamiento de fracturas. Posterior al procesamiento de datos geotécnicos con sus respectivos métodos (caracterización de suelos y taludes), es ideal para la visualización de los

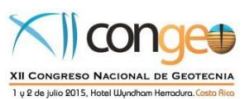

datos ya integrados dentro del modelo. Entre sus ventajas está la agilización de la toma de datos en el campo, la facilidad para exportarlos e insertarlos dentro del software y la simplificación en la creación y visualización del modelo 3D, mejorando la eficiencia del trabajo. Al integrar toda la información permite realizar una interpretación más completa y precisa de los datos, mejorando así la toma de decisiones para el diseño de soluciones geotécnicas. En este trabajo se utilizará el software para un estudio sobre la carretera Sifón-La Abundancia y para un estudio en el Relleno Sanitario de Río Azul.

### **Abstract**

Move™ software, designed by Midland Valley Exploration Ltd, seeks to respond to all GIS needs for geological analysis. Data collection is done through the app for mobile devices (smartphone and tablet) FieldMove Clino; which works as a digital fieldbook, accelerating the recollection process. Afterwards data is easily transferred to Move™ for later processing, analysis and visualization. The software allows creation of 3D models based on information from collected data, geological maps, cross-sections, geological profiles, and digital elevation models (DEM), as well as geophysical data (seismic images) and well drilling. All of the above can be spatially displayed in three dimensions.

Amongst the multiple uses which can be given to the software, its application is particularly interesting in geotechnical studies for highways. It is very useful as a tool for geological, geomorphological and structural characterization of the study area. Its functions also include analysis of lithology, geophysical data, wells, structural data (dip, fractures, and faults), strain and fracture modelling. After processing geotechnical data with the respective methods (soil classification and characterization, slope stability); Move™ is ideal to visualize results re-integrated into the 3D model. Advantages include expedition in data recollection, facility to export and insert this data in the software, simplification of 3D model creation and visualization; hence improving work efficiency. Integration of data and results allows for a more precise and complete interpretation of the panorama. This improves decisions made based on the model for the purpose of designing geotechnical solutions. In this study Move™ and Clino FieldMove will be used for the analysis of two sites, the first on the Sifón-La Abundancia highway in process and the second in the Río Azul landfill.

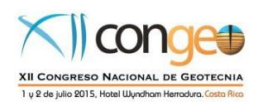

# **INTRODUCCIÓN**

El uso de tecnologías móviles aplicadas en diferentes campos de la geología e ingeniería son cada vez más comunes. La facilidad para acceder a teléfonos inteligentes y la mejora significativa de sus capacidades ha generado toda una revolución en la creación de aplicaciones dirigidas a un mercado de profesionales que buscan herramientas para tomar datos de campo, procesarlos, obtener resultados preliminares y tener la posibilidad de compartir la información generada para su análisis posterior.

En el presente trabajo se muestran las capacidades de la aplicación para teléfonos inteligentes y tabletas electrónicas llamada FieldMove Clino de la compañía Midland Valley Exploration Ltd. Esta aplicación se enfoca en la toma de datos geológicos de campo y se complementa con el software llamado Move™ para su posterior procesamiento en la oficina. El objetivo principal de este trabajo es evaluar las capacidades de FieldMove y Move™ en aplicaciones directas para estudios geotécnicos tal y como ya lo han hecho otros autores con diferentes enfoques (Kinnunen et al. 2014, Similox-Tohon et al. 2009 y Davis 2009). Con esto se pretende compartir con la comunidad geotécnica del país una opción relativamente accesible para empresas que inician en el mercado. Así como una opción para entrenamiento de personal nuevo y estudiantes en el ámbito académico. En el exterior

### **Opciones de aplicaciones digitales para geología/ingeniería**

En el mercado virtual, existe una gran oferta de aplicaciones o *apps* para teléfonos inteligente y tabletas electrónicas enfocadas en temas geológicos y de ingeniería. La gran mayoría de estas aplicaciones, trata de maximizar la tecnología interna de los aparatos en los que serán instalados. Por lo que incluyen herramientas que aprovechen el sistema de posicionamiento global interno (GPS), el acelerómetro, la brújula electrónica y la cámara digital. El precio de las aplicaciones que se descargan es variable y están en un rango que va desde gratis para los productos más básicos que incluyen solamente una brújula, hasta los más elaborados con precio de hasta US\$ 80 (p.ej GeoViewPro). En cuanto a la oferta de aplicaciones que se pueden descargar para aplicaciones en ingeniería están más enfocados en visualización de planos, calculadoras, tablas de conversión y presupuestos entre otros.

La mayoría de las aplicaciones en el mercado son muy específicas porque solo pueden realizar una tarea y no logran reunir varios aspectos en un solo sistema. En la investigación realizada para el presente trabajo no se logró encontrar otra aplicación aparte del FieldMove que tenga la capacidad de unificar varias funciones en un solo programa. Dentro de las capacidades de FieldMove se pueden mencionar: toma de datos estructurales, anotaciones en libreta electrónica, toma de fotografías georreferenciadas, procesamiento de información y a la vez tiene la posibilidad de trabajar con mapas/planos agregados desde la oficina al dispositivo, como es usual en las aplicaciones de ingeniería. Estas funciones serán detalladas más adelante en este trabajo.

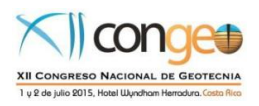

#### **Evolución de FieldMove™ & Move™**

La compañía británica Midland Valley Exploration Ltd. se ha dedicado por más de 30 años a comercializar software y consultorías geológicas para el modelamiento estructural aplicado en diferentes campos. Con los años, se han adaptado a los cambios generacionales y tecnológicos, siempre bajo su principio "por geólogos, para geólogos". Con más de 250 clientes comerciales a nivel mundial, han logrado implementar muchos de sus programas originales en una aplicación para teléfonos inteligentes y tabletas electrónicas. La serie de software geológico Move™ usa técnicas de restauración y balance para descifrar la evolución geológica y extraer información oculta de datos geológicos disponibles. Este enfoque novedoso busca minimizar la incertidumbre técnica, y permitir la reducción de riesgo para las compañías de manera metódica y económica. La serie de software Move™ es usada actualmente en sectores como la exploración y producción de petróleo y gas, exploración y desarrollo de recursos mineros, captura y almacenamiento de carbono, administración de desechos radioactivos, e industrias de ingeniería geotérmica y geotécnica.

El programa para computadoras Move™ surgió a nivel comercial a mediados de los años 2000, pero fue hasta el 2010 que tomó fuerza la utilidad de este programa, aunque ya previamente la compañía contaba con software para el modelamiento en dos dimensiones (2D) y tres dimensiones (3D) de manera separada. La aplicación FieldMove Clino se lanzó recientemente al mercado para teléfonos inteligentes y tabletas, que actualmente funciona con sistema operativo iOS y Android. Existe una versión gratuita de esta aplicación, que cuenta con las funciones básicas de libreta de campo, fotografías georreferenciadas, brújula, clinómetro y mapas. Sin embargo, la compañía trabaja constantemente en el mejoramiento del software y el arreglo de fallos, además provee licencias académicas gratuitas para instituciones de educación superior a cambio de retroalimentación anual y firma de un convenio. En la actualidad el Lanamme-UCR trabaja con una licencia académica otorgada a la Universidad de Costa Rica. Una vez por año se realiza un informe de labores y posibles mejoras al programa, este informe es enviado a Midland Valley Exploration Ltd. para la renovación de la licencia académica por otro periodo más.

Por el momento solo se conoce un caso de su uso en Costa Rica y corresponde con la Universidad de Costa Rica. Es posible que en los próximos años se expanda su aplicación y pase de la academia a la industria debido a la gran cantidad de herramientas útiles en aspectos de estudios geológicos y geotécnicos. El software Move™ se puede utilizar para el mejoramiento de la recolección de información, así como la optimización de su análisis e interpretación, incidiendo en la calidad de la información generada para la toma de decisiones estratégicas.

Existen una variedad de programas para el análisis y procesamiento de datos geográficos, geológicos, estructurales, entre otros; sin embargo, la serie de software Move™ ofrece diversas herramientas dentro de un mismo programa, agilizando y

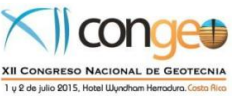

simplificando la construcción de modelos en 2D y 3D. Esto para obtener una visión integral del sitio de estudio, en todos los aspectos posibles.

### **Uso de la aplicación FieldMove™ y del programa Move™**

En esta sección se describen las principales funciones de la aplicación FieldMove que puede ser descargado desde el App Store para los aparatos con sistema operativo iOS y desde Google Play para el sistema operativo Android. Las diferencias entre la versión gratuita y la versión pagada, son la capacidad de evaluar los datos estructurales en redes estereográficas, subir mapas para trabajar en el campo y poder dibujar polígonos sobre ellos.

La recolección de datos en el campo inicia con la aplicación FieldMove Clino, la cual prácticamente convierte a los teléfonos inteligentes y tabletas en una libreta de campo electrónica, con brújula, cámara digital y mapa de campo, todo incorporado en un solo dispositivo. Esto es posible gracias al GPS, magnetómetro, acelerómetro, giroscopio, entre otros componentes eléctricos que el dispositivo tiene de fábrica. Pese a que la precisión de estos instrumentos no es milimétrica, corresponde aproximadamente a la precisión de los instrumentos tradicionales de trabajo (brújula, clinómetro) y hasta puede propiciar datos con incertidumbre menor.

Esta aplicación trabaja con proyectos, separados por localidad, donde cada dato tomado registra automáticamente las coordenadas de su localización. Actualmente solamente trabaja con coordenadas geográficas y no se pueden incluir datos en UTM ni sistemas de coordenadas locales. Se espera que en próximas versiones esto sea superado y se puedan trabajar con diferentes sistemas de coordenadas.

La herramienta fundamental de la aplicación es la brújula geológica, la cual toma datos estructurales y estratigráficos. Al tomar un dato se define qué tipo de dato es (buzamiento, alineación, estría, eje del pliegue, etc.), para tomar las medidas correspondientes (rumbo, dirección de buzamiento, inclinación, sentido). También se define la estratigrafía de la secuencia y se le puede agregar las notas respectivas o imágenes al dato [\(Figura 1\)](#page-4-0). Al finalizar con cada medición se debe guardar el dato para que este quede registrado y cada dato tomado queda asignado a una unidad litológica previamente definida.

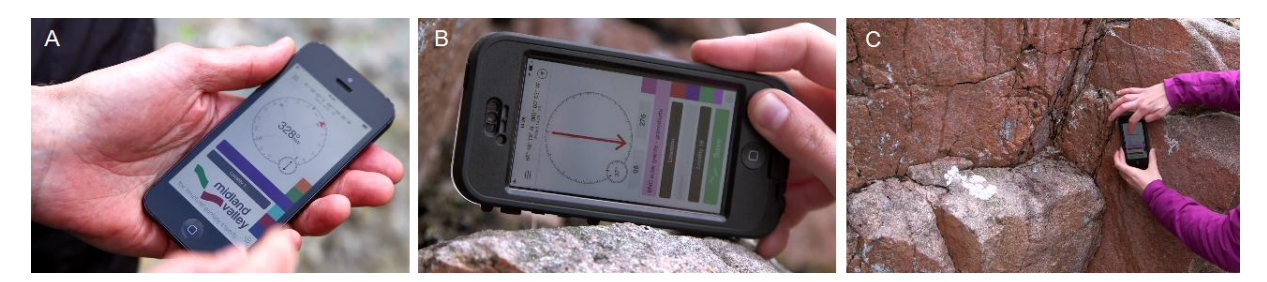

<span id="page-4-0"></span>**Figura 1**. A.) Toma de datos de rumbo con brújula durante navegación. B.) Toma de datos lineales C.) Toma de diaclasas en afloramiento. (Imágenes cortesía de Midland Valley Exploration Ltd).

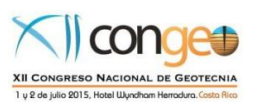

Los datos que se toman con la brújula electrónica se almacenan en una lista, y si todos pertenecen al mismo proyecto, se pueden procesar en el campo para desplegarse en el dispositivo electrónico como una proyección estereográfica (Figura 2). Esto permite visualizar la información en el campo y así realizar conclusiones respectivas inmediatamente, como por ejemplo, sobre los esfuerzos que pueden estar afectando un macizo rocoso. Los datos que se muestran en la red estereográfica se pueden filtrar mostrando solo los polos, los planos o ambos, también se pueden filtrar por las unidades litológicas definidas durante la toma de datos. Posteriormente se pueden hacer anotaciones y dibujos digitalizados sobre el mapa en sitio de donde la información proviene [\(Figura 2\)](#page-5-0).

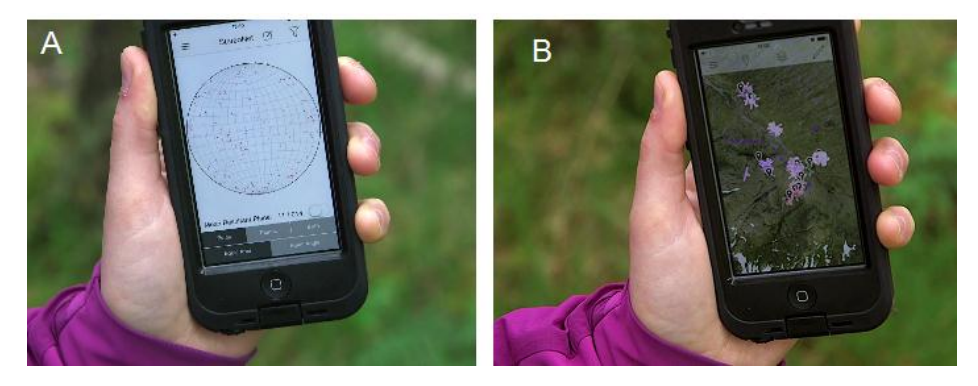

**Figura 2.** A.) Visualización de datos en red estereográfica. B.) Visualización de ubicación de datos en imagen satelital. (Imágenes cortesía de Midland Valley Exploration Ltd).

<span id="page-5-0"></span>Para el posicionamiento geográfico la aplicación cuenta con dos bases de mapas: calles y satelital. Los mapas de calles solamente incluyen rutas principales y la información que muestra es muy general. Los mapas que provienen de imágenes satelitales son de muy buena resolución muy similares a los de Google Earth pero tienen el problema que en la zonas donde existen nubes no se puede trabajar con ellos. Para Costa Rica, la mayoría de las zonas montañosas tienen este problema y es un elemento a considerar. Sin embargo, a la aplicación se le puede importar mapas previamente preparados y más específicos desde la computadora a la aplicación, para su consulta y uso en el campo. La versión Pro de la aplicación (que tiene un costo aproximado de 20 US\$, en algunos casos puede bajar hasta 5 US\$) permite el trazado de contornos y planos sobre mapas de base, permitiendo de esta forma una fácil y simple delimitación de contactos y de fallas; así como el análisis de datos estructurales (fracturas, buzamientos) con redes estereográficas. Al finalizar el trabajo de campo, la información recolectada es fácilmente transferida a la computadora por medio de correo electrónico, dropbox o cualquier otro programa de transferencia de datos electrónicos, para su procesamiento y análisis con el programa Move™, como se observa en la [Figura 3.](#page-6-0) La información queda almacenada en la memoria del teléfono o tableta.

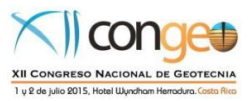

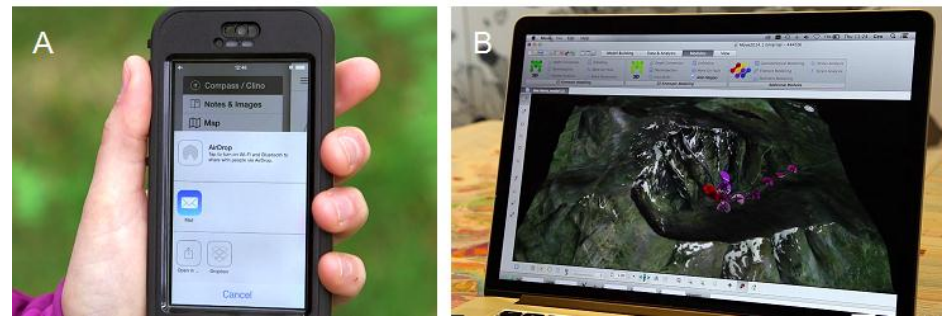

**Figura 3.** Formas de enviar la información desde el celular hacia una computadora. B.) Despliegue de la información recopilada con el celular en una computadora con el programa MOVE™. También se puede desplegar en otros paquetes como Google Maps (imágenes cortesía de Midland Valley Exploration Ltd).

<span id="page-6-0"></span>Una vez que los datos son enviados desde el teléfono a una computadora, el software Move™ constituye la plataforma principal de la serie de programas y soluciones técnicas que ofrece Midland Valley para el manejo y procesado de estos. El programa integra modelamiento 2D y 3D de manera que cualquier modificación en alguna de las vistas se hace de manera simultánea en todos modelos. Dentro del programa también existen módulos adicionales de modelamiento cinemático en 2D y 3D, así como modelamiento geomecánico, de fracturas, de sedimentos, análisis de esfuerzos y tensión. Estos módulos tienen el propósito de poner a prueba el modelo propuesto en cuanto a su estratigrafía, disposición, presencia y tipos de fallas, así como ensayar con distintos escenarios proyectados y permitir discriminar entre las diferentes alternativas posibles. Todo esto con el fin de llegar al modelo más cercano a la realidad para que el diseño posterior sea económico y seguro a la vez.

Para la creación de un modelo en 3D, se parte de un Modelo de Elevación Digital (MED), al cual se sobrepone un mapa geológico o una imagen de interés debidamente georreferenciados. Para generar el modelo geológico se puede trabajar con datos tomados en el campo; si se tienen suficientes buzamientos y el trazado de contactos entre unidades o posibles rumbos de falla, estos se proyectan a una sección que se interpreta en profundidad para crear un perfil geológico. También se pueden correlacionar datos de perforaciones, ya sea únicamente con litología o junto con buzamientos. Para lograr esto existen de dos maneras: la primera se trabaja en diferentes vistas con el fin de establecer correlaciones en tres dimensiones y en la segunda se proyectan los datos a una sola sección para construir un perfil en profundidad. Finalmente, si existen mapas geológicos y secciones preexistentes o imágenes sísmicas, estas se insertan en el modelo y se digitaliza la información que ofrecen las imágenes. Una vez que se tienen varias vistas verticales, estas se pueden correlacionar para crear superficies en las zonas de contacto para cada horizonte y/o falla. Las superficies creadas se pueden analizar con respecto a su geometría y existe una herramienta para realizar un análisis estadístico de curvatura (SCAT).

Posterior a la creación del modelo en 3D es posible realizar secciones en las direcciones requeridas, asimismo se integran los resultados de las caracterizaciones geotécnicas de suelos, taludes y estructuras del área de estudio. Por ejemplo, en los datos estratigráficos se pueden agregar la porosidad, tamaño de grano y la

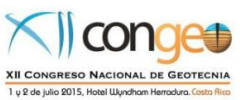

densidad, así como el módulo de Young y el coeficiente de Poisson. Estos datos son usados modelamientos posteriores en los cuales se determina la respuesta de cada capa a diferentes esfuerzos.

Para someter el modelo a prueba, el programa cuenta con distintas herramientas para el movimiento de horizontes sobre fallas, el desdoblamiento de pliegues, la decompactación de sedimentos y análisis de balanceo de secciones. Cada herramienta tiene varios parámetros que se pueden modificar a gusto para luego comparar resultados. Asimismo, el modelamiento cinemático y el movimiento sobre falla se pueden realizar en los dos sentidos, es decir, se puede partir de un modelo y probar distintos movimientos para llegar al estado actual o se parte de lo observado para devolverse en el tiempo y determinar el estado inicial.

La integración de datos y la comparación de diferentes escenarios, con respecto a la génesis y posición de la litología y estructuras para los modelos creados, buscan la obtención de un modelo lo más cercano a la realidad posible. Esto con el fin de tomar decisiones basadas en este modelo que conlleven un grado de incertidumbre bajo, lo cual a su vez minimiza el riesgo y aumenta la eficacidad a largo plazo de los diseños posteriores. Este programa puede ser de mucha utilidad en el modelamiento de cambios estratigráficos debido a fallas, o para la reconstrucción de la geología en un ambiente tectónico complejo.

### **Casos de estudio de aplicación de FieldMOVE y MOVE**

Se presentan dos casos de estudio, en uno de ellos se utilizaron tanto datos tomados con FieldMove en el campo con un iPhone 4, como datos de perfiles eléctricos y de perforaciones. En el segundo caso, se utilizaron datos geológicos, geofísicos y perfiles que luego se procesaron con MOVE.

### *Caso de estudio Ruta Sifón-La Abundancia*

Para el caso de un sitio sobre la carretera en construcción Sifón- La Abundancia, se trabajó con datos obtenidos en el campo (dirección y rumbo de planos de falla) así como de estudios geológicos y geotécnicos previos, que se utilizaron como base para la construcción del modelo en tres dimensiones. Los estudios hechos comprenden un mapa geológico de un área específica de estudio, dos perfiles geológicos en direcciones norte-sur y suroeste-noreste, imágenes resultantes de tomografías sísmicas y eléctricas en direcciones norte-sur y sureste-noroeste. Adicionalmente se contaban con datos de seis perforaciones realizadas en el área, que no se incluyeron dentro del modelo por considerarse información redundante.

El MED utilizado proviene de datos de imágenes lídar aéreas tomadas por Lanamme-UCR en octubre del 2014 y con resolución de 3 puntos/m<sup>2</sup>, por lo que la topografía es sumamente precisa; a esto se sobrepuso una foto aérea ortorectificada para observar los detalles de la zona. Posteriormente se sobrepuso el mapa geológico de la zona de estudio, con lo cual se definió el área con información geológica, para la construcción de litologías en profundidad [\(Figura 4\)](#page-8-0).

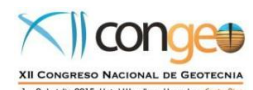

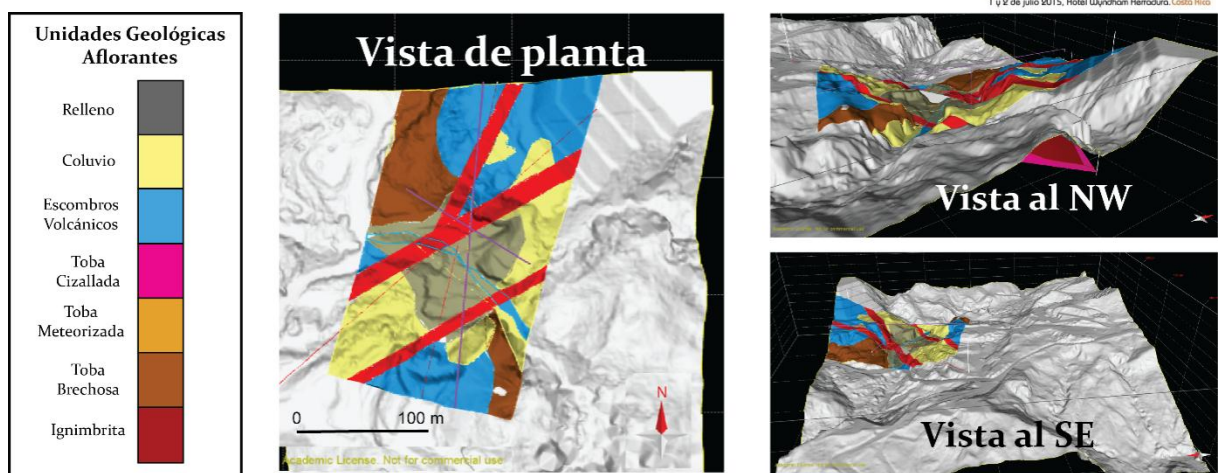

<span id="page-8-0"></span>**Figura 4.** Modelo de elevación digital generado a partir de información lídar con mapa geológico sobrepuesto elaborado con MOVE™. Se observan las diferentes vistas de unidades geológicas visibles en superficie.

Con base en este mapa se definieron las unidades geológicas aflorantes, y se trazaron las secciones correspondientes a los perfiles geológicos elaborados para extraer la topografía de la sección, luego se procedió a insertar las imágenes correspondientes a los perfiles. Debido a diferencias en la escala y de topografía causados por cambios de resolución y movimientos de tierra, se debió ajustar los perfiles a la topografía nueva antes de empezar a digitalizar los horizontes de cada unidad así como las trazas de falla. Al tener las líneas que delimitan cada unidad se crearon las superficies correspondientes a cada contacto entre unidades, y así se observó que la concordancia es alta entre unidades y las secciones, pero con respecto a las fallas se tiene un desplazamiento entre las fallas vistas en superficie y las fallas que aparecen en los perfiles geológicos (**¡Error! No se encuentra el origen de la referencia.** y [Figura 6\)](#page-9-0), esto se debe a discrepancias entre los perfiles y la topografía así como re-ajustes por escala.

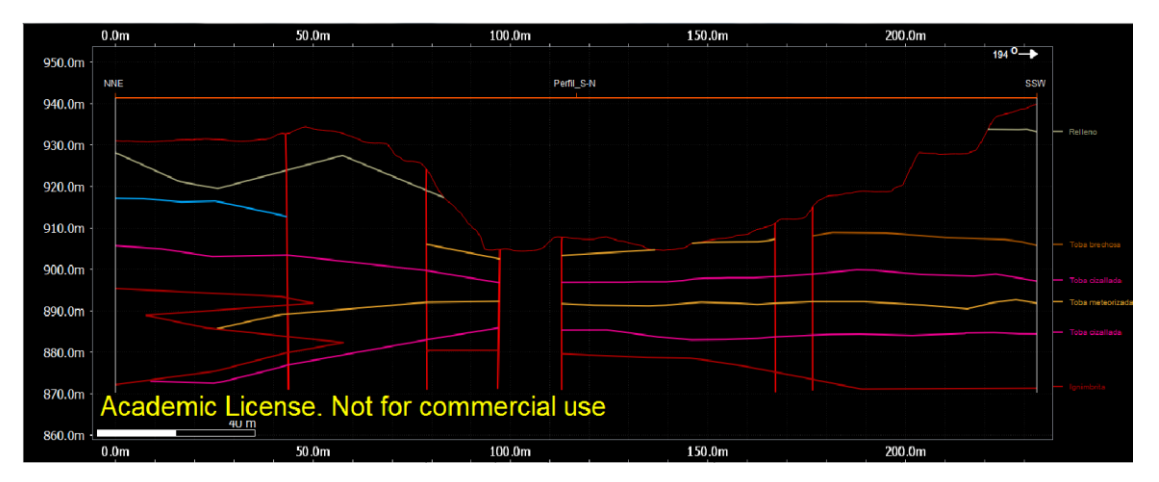

**Figura 5**. Perfil estratigráfico generado a partir de información de perforaciones y la topografía lídar.

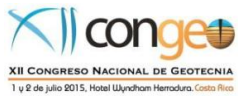

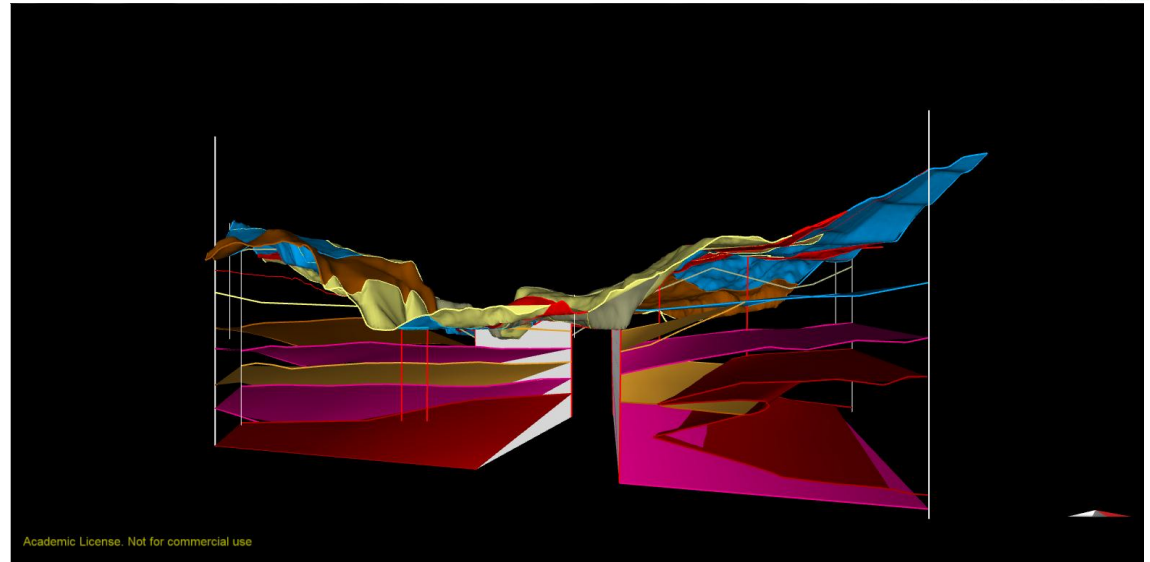

**Figura 6**. Ejemplo de una sección y el modelo tridimensional generado con MOVE™ con base al mapa geológico y los perfiles geológicos.

# <span id="page-9-0"></span>*Caso de estudio Modelo geológico del Relleno Sanitario Río Azul*

Se utilizaron los datos obtenidos de Suárez (2014), el cual dicho trabajo tuvo como objetivo la detección de capas de desechos con métodos geoeléctricos en el Relleno Sanitario Río Azul (RSRA) mediante la aplicación de métodos eléctricos de prospección geofísica, para determinar los espesores y distribución espacial de las capas de desecho, además de la profundidad en la que se ubicaría el contacto con el basamento rocoso, y así identificar las zonas con mayor potencial de almacenamiento de lixiviados. La zona de estudio corresponde al RSRA y la ubicación en coordenadas de proyección CRTM05 son: Longitud 496.441 – Latitud 1.094.609 y Longitud 496.841 – Latitud 1.093.651 de la Hoja Patarrá escala 1:10000 y la Hoja Abra Escala 1:50000 del Instituto Geográfico Nacional (IGN) [\(Figura 7\)](#page-10-0).

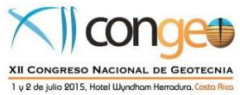

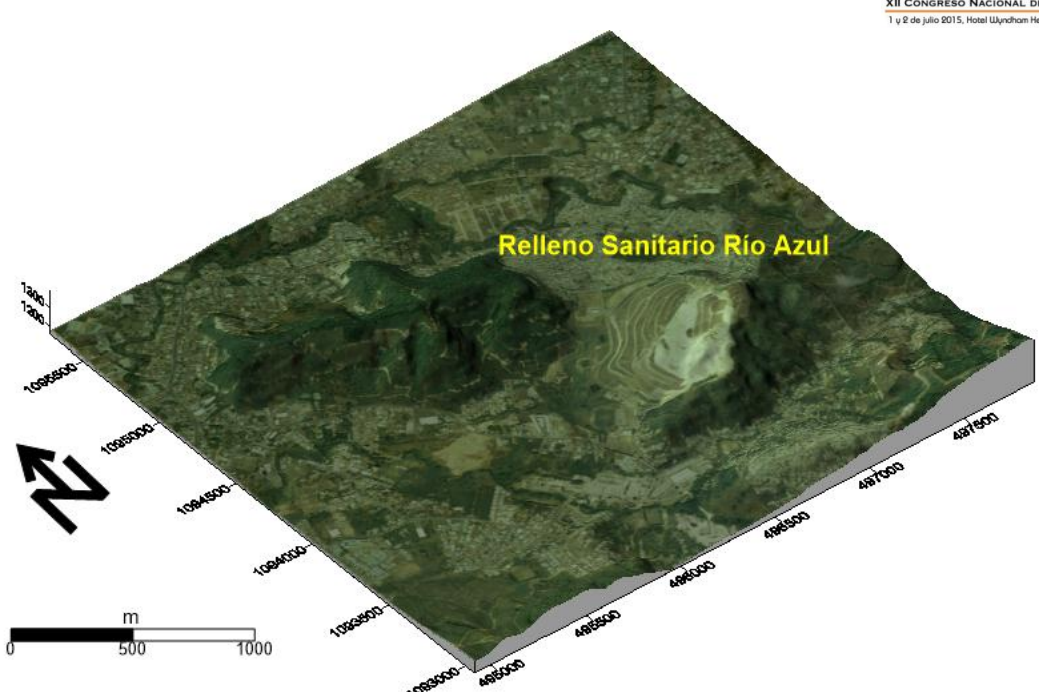

<span id="page-10-0"></span>**Figura 7**. Modelo de elevación digital con fotografía aérea superpuesta de la zona donde se ubica el relleno sanitario de Río Azul.

Para la construcción del modelo tridimensional se utilizó el MED proveniente de datos de imágenes lídar, con una topografía de 3 puntos/m<sup>2</sup> de precisión. En el MED se distingue con facilidad el área correspondiente al RSRA debido a la morfología en terrazas que muestra el relleno. Para la identificación de las unidades geológicas, se sobrepuso al MED, el mapa geológico preexistente importando desde un archivo de shapefile, que además de probar la compatibilidad de Move™ con archivos creados en ArcGis el objeto resultante fue relativamente fácil de manipular, por lo que se considera una característica favorable para el programa. Geológicamente la zona comprende de la Formación San Antonio, compuesto por tobas vítreas compactas, además de lahares y cenizas en los alrededores (Denyer & Arias, 1991) y el área del relleno comprende de las unidades Asilo caracterizado por lavas meteorizadas y la unidad Río Azul que comprende tobas compactas, ignimbritas y tobas de lapilli, depositadas en ambiente lacustre (Franco, 1977).

Las trazas de imágenes de perfiles de tomografía eléctrica se insertaron en el modelo, así como puntos correspondientes a los sondeos eléctricos verticales (SEVs) a partir de los cuales se definieron las trazas concordantes con los perfiles creados a partir de dichos sondeos [\(Figura 8\)](#page-11-0). Debido al hecho que los perfiles de los SEVs fueron creadas con trazas quebradas, se generó una nueva traza para insertar las imágenes verticales de los perfiles. Posteriormente, se insertó el perfil geológico y se digitalizó la estratigrafía y los horizontes correspondientes a cada capa [\(Figura 9\)](#page-12-0). Se intentó crear un modelo en profundidad, pero este fue poco exitoso debido a la restricción de datos en profundidad y la falta de un segundo perfil geológico para su correlación, sin embargo, es posible construir todos estos elementos a partir del modelo mismo pero con mayor información.

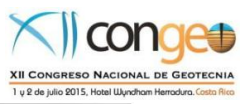

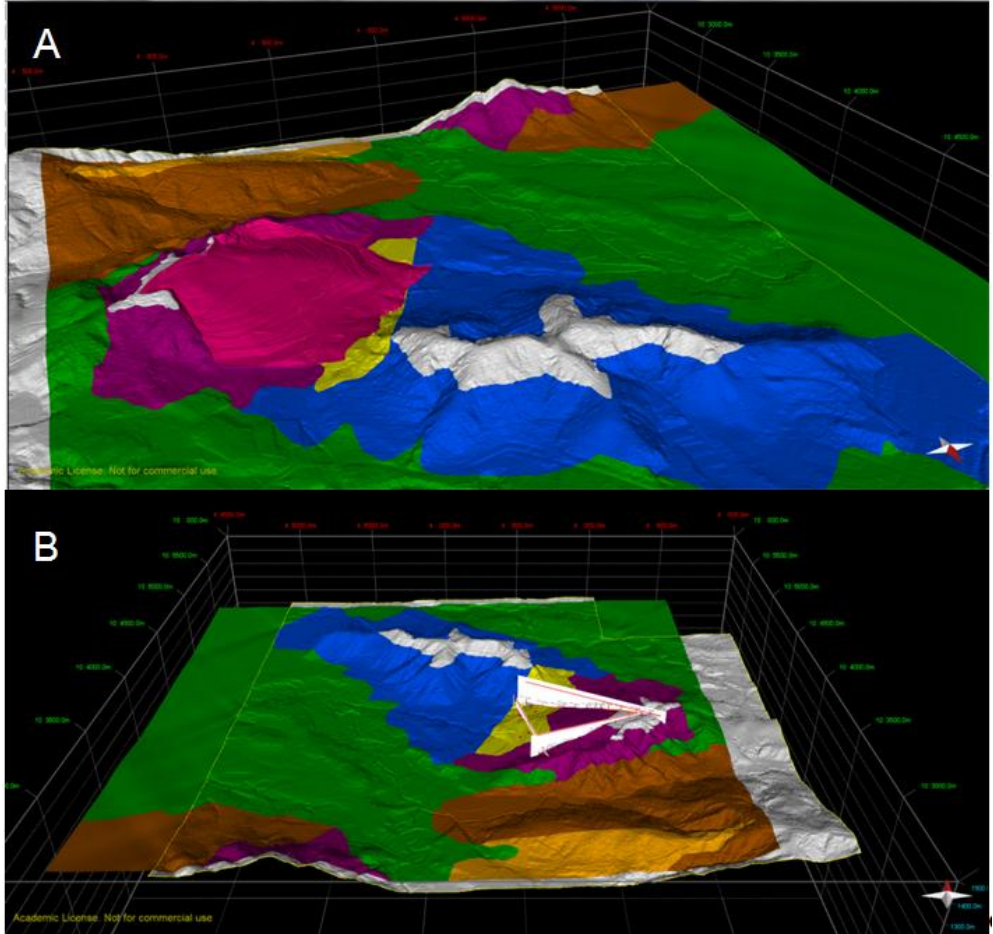

<span id="page-11-0"></span>**Figura 8.** A) Mapa geológico sobrepuesto en el MED y el área del Relleno Sanitario Río Azul. B) Trazas de los perfiles SEVs.

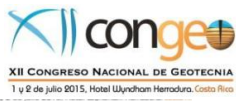

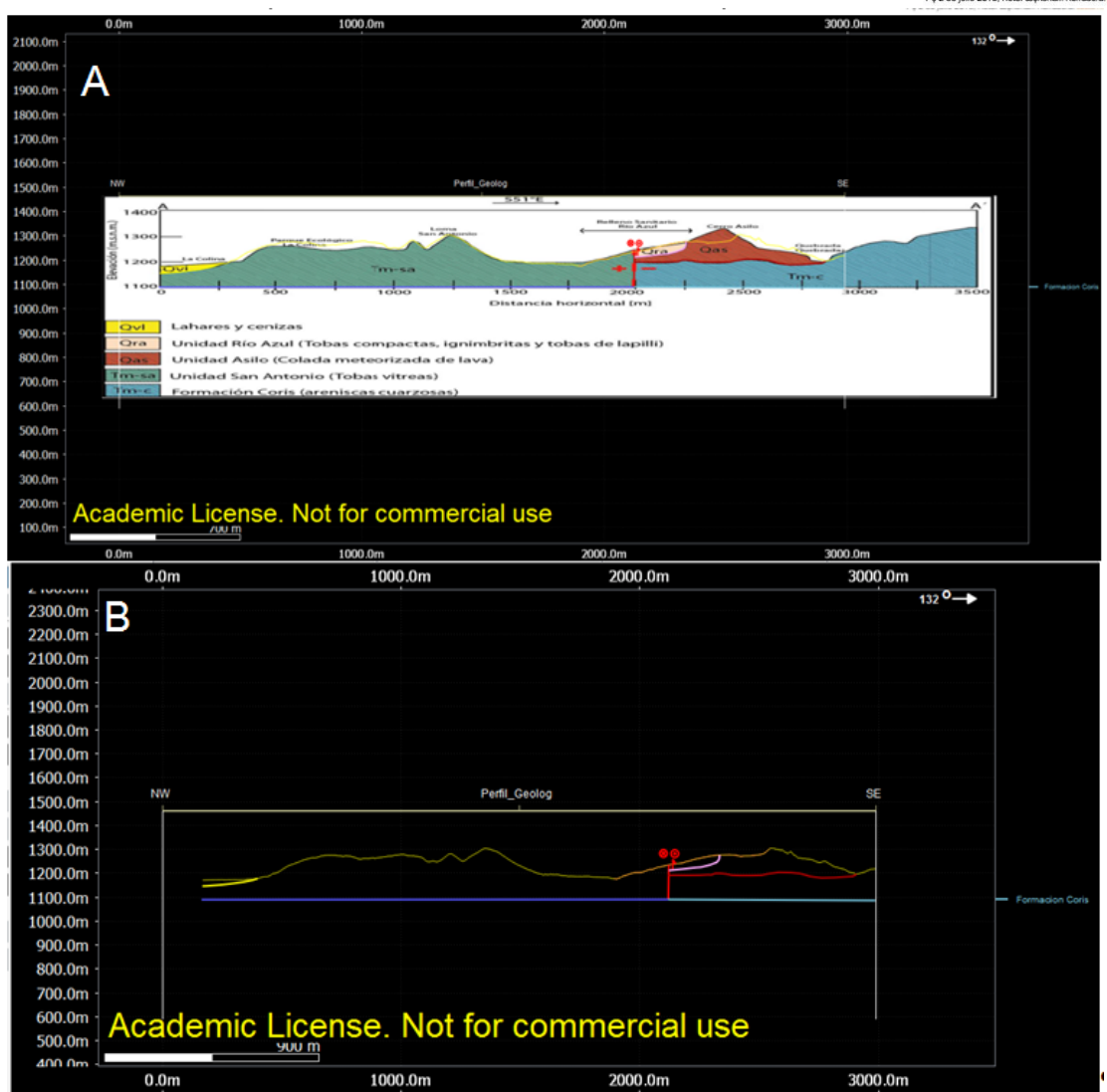

<span id="page-12-0"></span>**Figura 9.** A) Perfil geológico con dirección S51°E. B) Perfil topográfico con los contactos de las unidades geológicas.

# **RESULTADOS Y DISCUSIÓN**

La evaluación que realizamos después de trabajar en el campo en diferentes lugares con FieldMove es en términos generales muy favorable. Consideramos que una de las mayores virtudes de esta aplicación es la facilidad de tomar datos de estructurales, y su almacenamiento casi automático. Hay que aclarar que para tomar este tipo de datos, el usuario tiene que tener conocimientos mínimos de cómo utilizar una brújula geológica y tener noción de que información es la que está levantando digitalmente.

La posibilidad de obtener fotografías georreferenciadas es de mucha ayuda para revisar en la oficina la información levantada en una gira de campo y mediante Google Earth se pueden desplegar los sitios donde se tomaron las imágenes. Además, la capacidad para hacer anotaciones y poder dibujar en los mapas previamente descargados en el teléfono facilita el trabajo, especialmente en zonas donde la nubosidad no deja trabajar con los mapas que trae la aplicación.

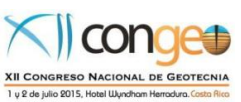

La desventaja más grande que presenta la aplicación Move es que depende de la batería del celular o tableta por lo que en muchos casos el tiempo de trabajo efectivo se puede ver reducido a unas cuantas horas. Esto se podría resolver en el futuro cuando estos aparatos vengan equipados con baterías de mayor duración.

Para los distintos casos de estudio, se tuvieron experiencias distintas en cuanto al uso del programa FieldMove y Move™. Para Move™, se considera que en general este trabaja favorablemente con modelos de elevación digital, y aún mejor en cuanto aumenta la calidad de este. Al tener información de base para la construcción de modelos (mapas, perfiles) esta se ve en gran parte facilitada; sin embargo, con la aplicación FieldMove es más factible crear un mapa geológico a partir de datos de buzamientos y contactos tomados directamente en el campo. También la construcción de perfiles, si se conoce la estratigrafía del área, es una opción para la creación del modelo tridimensional. Por otra parte, siempre existe una discrepancia entre las escalas verticales de los perfiles y los del modelo, y pueden existir disimilitudes entre las trazas de la topografía debido a diferencias en el nivel de precisión de los modelos usados como base para el trazado de la sección en superficie, cuando provienen de diferentes fuentes.

Para el modelo creado para el caso sobre la carretera en construcción Sifón- La Abundancia, se presentaron algunas dificultades, en cuanto a la concordancia entre los mapas y perfiles preexistentes, sin embargo, se cree que esto se debe a una diferencia en el nivel de precisión de los datos. También este modelo puede ser mejorado con datos de sondeos, perforaciones o tomografías en caso de que existieran tales datos.

Por otra parte, en el caso del modelo geológico del Relleno Sanitario Río Azul, se considera que al poder insertar datos preexistentes con otros formatos dentro del modelo tridimensional, facilita la construcción de dicho modelo. Sin embargo, en ciertos casos la información insertada debe ser tratada con anterioridad, para poder ser utilizada en la construcción de dicho modelo. En este caso se considera que los datos insertados fueron de muy buena calidad en cuanto a la concordancia entre unidades, topografía y perfiles.

### **CONCLUSIONES**

La construcción de modelos tridimensionales con Move™ a partir de datos recolectados en el campo con ayuda de la aplicación FieldMove, así como datos de estudios previos para dos casos diferentes, permitió un análisis de los alcances del uso de este programa, y de las limitantes que se encontraron hasta el momento. Pese a algunas dificultades menores, en general la evaluación del software y de sus usos fue muy favorable. Es necesario resaltar que el aprendizaje en el uso del programa sigue en curso, y hasta el momento ha demostrado ser una herramienta valiosa. Se espera que al continuar el uso del programa y la mejora de los modelos descritos, se logre aprovechar todas las utilidades que ofrecen tanto Move™ como FieldMove.

Cabe destacar que este tipo de tecnologías seguirán evolucionando para facilitar el trabajo de campo y la toma de datos. Sin embargo, las instituciones académicas

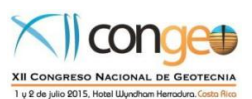

deben enseñar a los estudiantes primero con las herramientas tradicionales y posteriormente las herramientas digitales de las nuevas tecnologías, para evitar el uso de programas sofisticados sin conocer conceptos básicos que sustentan su funcionamiento. Además, se debe tener en cuenta que aunque la tecnología facilita el trabajo y la transferencia de información, no se puede depender al 100% de ella, especialmente en el campo, debido a las externalidades que puedan suceder al equipo en diferentes ambientes.

### **AGRADECIMIENTOS**

Se reconoce y agradece la Iniciativa de Software Académico del Midland Valley Ltd. [\(http://www.mve.com/software/move\)](http://www.mve.com/software/move).

### **REFERENCIAS**

Davis, G. H. (2009, Octubre). Iterative Geological Mapping and 3d Structural Modeling to Identify Spatial Inconsistencies and Create Accurate Visualization Framework for Geoarchaeological Interpretations: Mt. Lykaion (Greece) Sanctuary of Zeus Case Study: Part 1, Mapping. En la reunión anual del GSA del 2009 en Portland.

Denyer, P. & Arias, O., (1991). Estratigrafía de la región Central de Costa Rica. Costa Rica: Rev. Geol. Amér. Central, 12: 1-59.

Franco, A. (1977). Geología de la zona norte de Quebrada Honda, Patarrá, San José. Escuela Centroamericana de Geología, Universidad de Costa Rica, San José.

Kinnunen, J., Kilpeläinen, T., & Skyttä, P. (2014). Use of Modern 3d Modelling In Research on the Ductile and Brittle Structural Evolution of Vekara Island, Sw Finland. Servicio Geológico de Finlandia, 58: 37-38.

Similox-Tohon, D., Scherrenberg, A., Clelland, S., & Davis, G. H. (2009, Octubre). Iterative Geological Mapping and 3d Structural Modeling to Identify Spatial Inconsistencies and Create Accurate Visualization Framework for Geoarchaeological Interpretations: Mt. Lykaion (Greece) Sanctuary of Zeus Case Study: Part 2, Modeling. En la reunión anual del GSA del 2009 en Portland.

Suarez, J. (2014). Evaluación Hidrogeológica del Relleno Sanitario Rio Azul. Universidad de Costa Rica, San José.